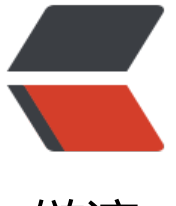

链滴

## NGINX 简[单防](https://ld246.com)盗链的应用

作者:Weidong

- 原文链接:https://ld246.com/article/1520339907196
- 来源网站: [链滴](https://ld246.com/member/Weidong)
- 许可协议:[署名-相同方式共享 4.0 国际 \(CC BY-SA 4.0\)](https://ld246.com/article/1520339907196)

<h4 id="什么是防盗链">什么是防盗链</h4>

<p>什么是防盗链?比如我们的网站上有一些非常漂亮的图片资源,另外一个网站的站长也喜欢,想 这些图片放到自己的网站上去,所以他就将我们网站上的图片资源的连接放到了他的网站上进行展示 而这过程中只会对我们的服务器产生消耗,对他的服务器并不会产生消耗,这就是盗链。所以对于这 行为我们应该对其禁止。</p>

<h4 id="Nginx-中的防盗链">Nginx 中的防盗链</h4>

<p>要防盗链首先我们需要区分哪些是属于正常的访问哪些是不正常的访问,要让正常的用户能正常 访问到资源;<br>

在 Nginx 中可以通过 <code>http\_referer\_module</code> 模块来进行设置。</p> <h4 id="http-referer-module">http\_referer\_module</h4>

<p><code>http\_referer\_module</code> 模块用于在 <code>Referer</code> 字段中阻止无效 得请求;<br>

<code>Referer</code> 字段用来向服务端传递本次请求资源是从哪个地址来的, 比如在 <a href= https://ld246.com/forward?goto=http%3A%2F%2Fwww.a.com" target=" blank" rel="nofollow ugc">www.a.com</a> 的首页 index.html 中有一个连接是访问 <a href="https://ld246.com/for ard?goto=http%3A%2F%2Fwww.b.com" target="\_blank" rel="nofollow ugc">www.b.com</a 的 index.html 的,当我点了这个连接转到 <a href="https://ld246.com/forward?goto=http%3A 2F%2Fwww.b.com%2Findex.html" target="\_blank" rel="nofollow ugc">www.b.com/index.htm </a> 上后,那么请求 <a href="https://ld246.com/forward?goto=http%3A%2F%2Fwww.b.co %2Findex.html" target="hlank" rel="nofollow ugc">www.b.com/index.html</a> 的 <code> eferer</code> 就是 <a href="https://ld246.com/forward?goto=http%3A%2F%2Fwww.a.com 2Findex.html" target="\_blank" rel="nofollow ugc">www.a.com/index.html</a>。</p> <h5 id="valid-referers-指令配置语法">valid\_referers 指令配置语法</h5>

<pre><code class="language-nginx highlight-chroma"><span class="highlight-line"><span lass="highlight-cl"><span class="highlight-k">Syntax:</span> <span class="highlight-s"> alid referers</span> <span class="highlight-s">none</span> <span class="highlight-s"> $| \langle \rangle$ pan> <span class="highlight-s">blocked</span> <span class="highlight-s">|</span> <span class="highlight-s">server\_names</span> <span class="highlight-s">|</span> <span class= highlight-s">string</span> <span class="highlight-s">...</span><span class="highlight-p"> </span>

</span></span><span class="highlight-line"><span class="highlight-cl"><span class="high ight-k">Default:</span> <span class="highlight-s">—</span>

</span></span><span class="highlight-line"><span class="highlight-cl"><span class="high ight-s">Context:</span> <span class="highlight-s">server,</span> <span class="highligh -s">location</span>

</span></span></code></pre>

<p>用来控制允许访问的 <code>Referer</code> 类型;<br>

 $<$ code>none</code> 表示允许没有携带 <code>Referer</code> 信息的访问; <br>

<code>blocked</code> 表示允许不带有标准协议头 (http://, https://) 的 <code>Referer</co e> 信息访问;<br>

<code>server\_name</code> 允许某个域来请求。他其实控制的是 <code>\$invalid\_referer</cod > 这个变量,如果 <code>Referer</code> 与 <code>server\_name</code> 匹配不上,那么 <c de>\$invalid\_referer</code> 这个变量的值就等于 1,否则为空。<br>

所以我们可以用一条判断语句来判断 <code>\$invalid\_referer</code> 变量的值是否为 1 ,如果为 就将其拒绝。</p>

<h5 id="示例">示例</h5>

<pre><code class="language-nginx highlight-chroma"><span class="highlight-line"><span lass="highlight-cl"><span class="highlight-k">server</span> <span class="highlight-p">{</ pan>

</span></span><span class="highlight-line"><span class="highlight-cl"> <span class="h ghlight-kn">listen</span> <span class="highlight-mi">80</span><span class="highligh  $-p"$  >; </span>

</span></span><span class="highlight-line"><span class="highlight-cl"> <span class="h ghlight-kn">server\_name</span> <span class="highlight-s">www.b.com</span><span clas ="highlight-p">;</span>

</span></span><span class="highlight-line"><span class="highlight-cl">

</span></span><span class="highlight-line"><span class="highlight-cl"> <span class="h ghlight-kn">root</span> <span class="highlight-s">/opt/web\_b/</span><span class="hi hlight-p">;</span>

</span></span><span class="highlight-line"><span class="highlight-cl"> <span class="h ghlight-kn">index</span> <span class="highlight-s">index.html</span> <span class="high ight-s">index.htm</span><span class="highlight-p">;</span>

</span></span><span class="highlight-line"><span class="highlight-cl">

</span></span><span class="highlight-line"><span class="highlight-cl"> <span class="h ghlight-kn">location</span> <span class="highlight-p">~</span> <span class="highlight-s ">.\*\.(jpg|jpeg|gif|png|ico)\$</span> <span class="highlight-p">{</span>

</span></span><span class="highlight-line"><span class="highlight-cl"> <span class= highlight-kn">valid\_referers</span> <span class="highlight-s">none</span> <span class=" ighlight-s">blocked</span> <span class="highlight-s">www.c.com</span><span class="hi hlight-p">;</span>

</span></span><span class="highlight-line"><span class="highlight-cl"> <span class= highlight-kn">if</span> <span class="highlight-s">(</span><span class="highlight-nv">\$i valid\_referer</span><span class="highlight-s">)</span><span class="highlight-p">{</spa >

</span></span><span class="highlight-line"><span class="highlight-cl"> <span c ass="highlight-kn">return</span> <span class="highlight-mi">403</span><span class="hi hlight-p">;</span>

</span></span><span class="highlight-line"><span class="highlight-cl"> <span class= highlight-p">}</span>

</span></span><span class="highlight-line"><span class="highlight-cl"> <span class="h ghlight-p">}</span>

</span></span><span class="highlight-line"><span class="highlight-cl">

</span></span></code></pre>

<p>在上面我们对 <a href="https://ld246.com/forward?goto=http%3A%2F%2Fwww.b.com" ta get="\_blank" rel="nofollow ugc">www.b.com</a> 这个虚拟主机做了配置,对站点中的图片只

许 <a href="https://ld246.com/forward?goto=http%3A%2F%2Fwww.c.com" target=" blank" r l="nofollow ugc">www.c.com</a> 域名来访问, 对于从其他地址来的都给响应 <code>403</co e> 错误。</p>

<p>在 <a href="https://ld246.com/forward?goto=http%3A%2F%2Fwww.a.com" target="\_bla k" rel="nofollow ugc">www.a.com</a> 的页面中插入 <a href="https://ld246.com/forward?go o=http%3A%2F%2Fwww.b.com" target="\_blank" rel="nofollow ugc">www.b.com</a> 站点 的一张图片</p>

<p><img src="https://ld246.com/images/img-loading.svg" alt="87e6fd762e6d4b2b804a60b 9fdb763e-validreferers1img.png" data-src="https://b3logfile.com/file/2018/10/122bf1c8ff7b e56909addbbb088b257\_1.png?imageView2/2/interlace/1/format/jpg"></p>

<p>可以看到 <a href="https://ld246.com/forward?goto=http%3A%2F%2Fwww.a.com" target "\_blank" rel="nofollow ugc">www.a.com</a> 页面中自己的内容能正常显示, 但是来自 <a href= https://ld246.com/forward?goto=http%3A%2F%2Fwww.b.com" target=" blank" rel="nofollo ugc">www.b.com</a>站点的图片没有显示出来,出现了<code>403</code>错误。</p>  $\langle$  -p>使用 <code>curl</code> 工具来模拟 <a href="https://ld246.com/forward?goto=http%3 %2F%2Fwww.c.com" target=" blank" rel="nofollow ugc">www.c.com</a> 的访问</p> <p><img src="https://ld246.com/images/img-loading.svg" alt="e324063d73b042fd94970a0 f7482dc2-validreferers2img.png" data-src="https://b3logfile.com/file/2018/10/5f31ac0d58c0

91a8f8ef5ed2fcd4f1e\_2.png?imageView2/2/interlace/1/format/jpg"></p>

<p>可以看到返回的状态码为 <code>200</code> 表示是能正常访问的。</p>

<p>对于 <code>server\_name </code> 也可以使用正则表达式来匹配, 正则表达式应该使用 <co e>~</code> 符号开头,表达式会匹配 或 之后的内容。<br>

例如我们需要允许来自搜索引擎的 <code>Referer</code></p>

```
<pre><code class="language-nginx highlight-chroma"><span class="highlight-line"><span 
lass="highlight-cl"><span class="highlight-k">valid_referers</span> <span class="highlight
s">none</span> <span class="highlight-s">blocked</span> <span class="highlight-s">ww
.c.com</span> <span class="highlight-p">~</span><span class="highlight-sr">\.google\.;<
span>
```

```
</span></span></code></pre>
\langleh4 id="END-">END!\langle/h4>
```